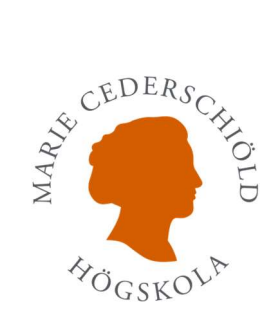

## Inloggning i Inspera

- Använd Google Chrome som webbläsare
- Klicka på länken https://mchs.inspera.com
- Logga in med ditt användarnamn (mailkontot du fått av skolan) och ditt lösenord

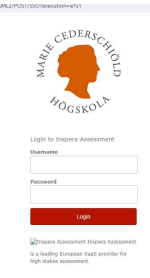

Klicka på Mina tentor

 $\bullet$ 

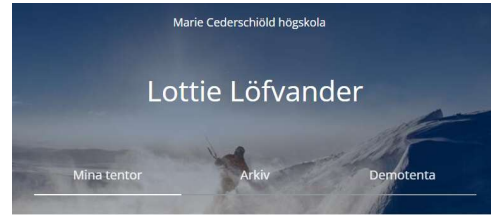